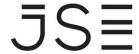

INTEGRATED TRADING AND CLEARING (ITaC)
GUIDANCE NOTE ON USER CREATED INSTRUMENTS

October 2018

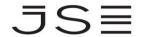

### TABLE OF CONTENTS

| 1. | REVIS | ON HISTORY                                                                      | 4  |
|----|-------|---------------------------------------------------------------------------------|----|
| 2. | INTRO | DUCTION                                                                         | 4  |
|    |       | ITION OF USER CREATED INSTRUMENTS                                               |    |
|    |       | CREATED INSTRUMENTS PROCESS FLOW                                                |    |
| 5. | DELIV | ERY MECHANISMS FOR USER CREATED INSTRUMENTS DATA                                | 6  |
| 6. | ADDIT | IONAL NOTES RELATED TO THE SYMBOL DIRECTORY MESSAGE                             | 7  |
|    | 6.1   | How to infer the reference instrument from the updated Symbol Directory Message | .7 |
|    | 6.2   | INSTRUMENT SUB CATEGORY field containing "CA"                                   | .7 |
|    | 6.3   | Segment publication on Option Instrument creation                               | .8 |
| 7. | GENE  | RAL NOTES                                                                       | 8  |

#### 1. REVISION HISTORY

| Version | Description                                                                                    | Date       |
|---------|------------------------------------------------------------------------------------------------|------------|
| 1.0     | Initial release                                                                                | 23/08/2018 |
| 1.1     | Included the new IDP interval polling rule** in the Delivery mechanism section                 | 26/09/2018 |
| 1.2     | Added section 6.3 to clarify system segment behaviour when new Option instruments are created. | 30/10/2018 |

#### 2. INTRODUCTION

The purpose of this guidance note is to explain the accessibility of the data for user created instruments and provides additional information on the message delivery mechanism.

#### 3. DEFINITION OF USER CREATED INSTRUMENTS

A tradeable instrument that is created by the user in the JSE trading system which is limited to the following instrument types:

- Options on Standard and Anyday Futures
- Delta Options on Standard and Anyday Options
- Anyday Futures.

#### 4. USER CREATED INSTRUMENTS PROCESS FLOW

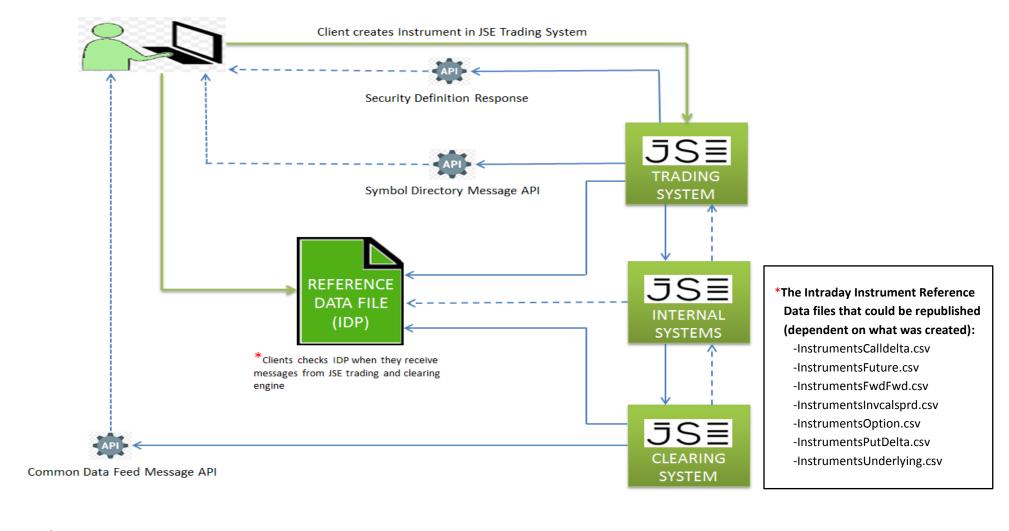

#### 5. DELIVERY MECHANISMS FOR USER CREATED INSTRUMENTS DATA

| Categories       | Reference Data files on IDP                                                                                                    | Messages from JSE trading system                                                                                                    | Messages from JSE clearing system                                                             |
|------------------|----------------------------------------------------------------------------------------------------|----------------------------------------------------------------------------------------------------|-----------------------------------------------------------------------------------------------|
|                  | Links to the published documentation on Reference Data files:                                                                                                    | Link to the published documentation on the Symbol Directory Message and the Security Definition Response:                                                                                                    | Link to the published documentation on the Common Data Feed Message:                          |
|                  | Volume 09D - JSE Reference Data     Management     Volume 09D - JSE Reference Data     Management.pdf                                                                  | Volume 05 - Market Data Gateway (MITCH – UDP)     Volume 05 - Market Data Gateway (MITCH - UDP).pdf                                                                                                    | Volume PT02 – Post-trade EMAPI<br>Clearing     Volume PT02 - Post-Trade EMAPI<br>Clearing.pdf |
| Content          | Guidance Note for Data Migration     Approach and Reference data files     ITaC Guidance Note on Data migration     approach and Reference data files.pdf              | Volume 01 - Native Trading Gateway     Volume 01 - Native Trading Gateway.pdf                                                                                                    |                                                                                               |
|                  | The ISIN and Contract Code (Security Description) will be included in the Reference Data file/s.                                                                       | 2. The ISIN and Contract Code (Security Description) will not be included in the Symbol Directory Message. This will be available later as part of the Intraday Reference Data files on IDP and on the JSE trading system on the next business day. | The ISIN and Contract Code will be included in the Common Data Feed Message.                  |
|                  | Recommendation to wait for <b>15 minutes</b> before attempt to access the new instrument reference data file/s.                                                        | Immediately following successful creation of the instrument in the JSE trading system.                                                                                                    | Immediately following successful - receipt of the instrument in the JSE clearing system.      |
| Delivery<br>Time | **New IDP interval polling rule- After the recommended initial time, if the file is not available in IDP, poll IDP at 5 minutes intervals until the file is available. |                                                                                                    |                                                                                               |

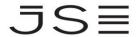

#### 6. ADDITIONAL NOTES RELATED TO THE SYMBOL DIRECTORY MESSAGE

#### 6.1 How to infer the reference instrument from the updated Symbol Directory Message

| Security Type submitted on<br>Security Definition Request | Obtaining 'Reference Instrument' via MITCH Symbol Directory Message                                                                                                    |  |
|-----------------------------------------------------------|----------------------------------------------------------------------------------------------------|--|
|                                                           | The Source Future instrument submitted when creating a user created future in the system will not be disseminated via the Symbol Directory message.                                                                                  |  |
| 1- Future                                                 | However, the information already provided in the symbol directory message along with the newly added 'Instrument Sub Category' field will provide sufficient information regarding the user created instrument for trading purposes. |  |
| 2- Call Option                                            | The Underlying field on the Symbol Directory message will disseminate the 'Underlying Future' of the option (which is the 'reference instrument' when submitting a security definition request to create a user created option).     |  |
| 3- Put Option                                             | The Underlying field on the Symbol Directory message will disseminate the 'Underlying Future' of the option (which is the 'reference instrument' when submitting a security definition request to create a user created option).     |  |
| 100- Delta Option                                         | The 'Leg Symbol' field will have the Put/Call Option instrument submitted as the 'Reference Instrument' when creating a Delta Option via a user created request.                                                                     |  |

#### 6.2 INSTRUMENT SUB CATEGORY field containing "CA"

The Instrument Sub Category field in the Symbol Directory Message will contain the "CA" identifier for all those instruments that have a non-standard contract size due to a Corporate Action. The actual contract size will be shown after the 'CA'. However, the corresponding Security Description will have an Auto increment Corporate Action Identifier such as "CA" + <auto increment> - it does not show the actual contract size.

#### See below example:

| MIT Symbol            | Security Description | Instrument Sub Category |
|-----------------------|----------------------|-------------------------|
| SNHFUT190718001027634 | 19JUL18 SNH PHY CA1  | FUTJEGENPHYBASSTDCA101  |
| SNHFUT190718001027635 | 19JUL18 SNH PHY CA2  | FUTJEGENPHYBASSTDCA104  |

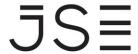

#### 6.3 Segment publication on Option Instrument creation

Upon publishing the newly created Option instrument the Symbol Directory message will take the segment of the underlying Future into account. This Segment will then be updated at the end of the day as the reference data is amended via internal JSE systems. This does not affect the trading behaviour of the option.

#### 7. GENERAL NOTES

- a) As part of the normal end of day process all newly created instruments for that day will be available in the end of day Trading Reference data files and Market Data Products. Both made available through the Information Delivery Portal.
- b) If a user created instrument has been loaded using a reference instrument which already has a corporate action identifier as part of its Security Description and Instrument Sub category, then that User created instrument will automatically inherit the Corporate Action Identifier in its Security Description and Instrument Sub category from the Reference Instrument.
- c) E.g., if there is an instrument on SNH with Security Description 19JUL18 SNH PHY CA1 and Instrument Sub category FUTJEGENPHYBASSTDCA101. Now the user loads a user created any day on this instrument for the expiry date of 30th June. Then the Security Description of this user created will be 30JUN18 SNH PHY ANY CA1 and Instrument Sub category will be FUTJEGENPHYBASSTDCA101.

For additional information please contact the Customer Support team on:

Customersupport@jse.co.za

011 520 7777

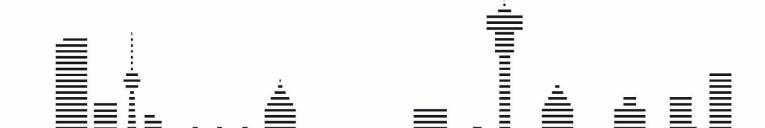